#### **OpenACC Workshop Notes**

OpenACC (Open Accelerator) is a directive based programming environment which parallelises blocks of code for execution on the GPU. User code is prefixed with special directives to indicate to the compiler to parallelise. The code uses OpenACC environment variables to control run time behaviour and is linked against parallel libraries by the compiler. The only compiler on the Grace cluster that provides this functionality is the PGI compiler version 12.4 and greater.

Below are compilation (and link) commands for the PGI compiler that supports OpenACC:

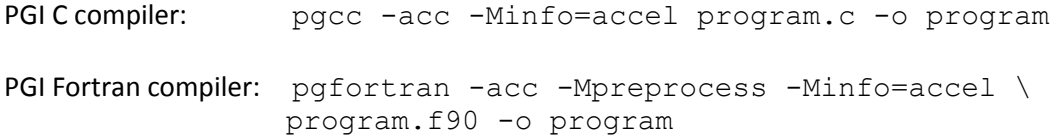

When compiling with the -Minfo=accel flag, it prints extra useful information:

```
33, Loop is parallelizable
     Accelerator kernel generated
     33, #pragma acc loop gang(8), vector(256) 
    /* blockIdx.x threadIdx.x */
    CC 1.0 : 5 registers; 44 shared, 4 constant, 0 local memory bytes
    CC 2.0 : 8 registers; 4 shared, 56 constant, 0 local memory bytes
```
The above states that the loop at line 33 was parallelised and has produced two computer capability (CC) versions of the code. The version of interest is 2.0 which states that:

- 1. the number of registers per thread which is 8 in the above example;
- 2. amount of bytes of shared memory being used per block;
- 3. size of extra registers required which occurs when there is spilling.

Log on to the Grace login node and download the OpenACC programs:

```
wget http://grace-head00.uea.ac.uk/grace-docs/openacc_examples.tar 
tar -xvf openacc_examples.tar
```
Load the module PGI 12.5 module file:

module load pgi/12.5

Please use the job submission script gpu job. sh for all GPU executions.

#### **Practical 1 - Counting the Number of GPU Devices**

Use either program get\_num\_devices.c or get\_num\_devices.f90 and follow these steps:

- 1. Compile the code;
- 2. Change the job submission script to execute the program:

./get\_num\_devices

3. Submit your job to the LSF queue. This should simply list the number of GPU cards available on a single node on the gpu LSF queue.

### **Practical 2 - Vector Addition**

Use either the vec\_add.c or vec\_add.f90 programs and follow these steps:

- 1. Add OpenACC directives to copyin vectors c and b, and copyout vector a;
- 2. Set the environment variable PGI\_ACC\_TIME using the command:

export PGI\_ACC\_TIME=1

- 3. Parallelise the second loop using the OpenACC  $\log$  construct and execute. How long did the initialisation take? How long did the data transfer take? How long did the main calculation take?
- 4. Parallelise the second loop using the combined kernels loop construct with the following gang (block), worker (thread) and vector parameters:

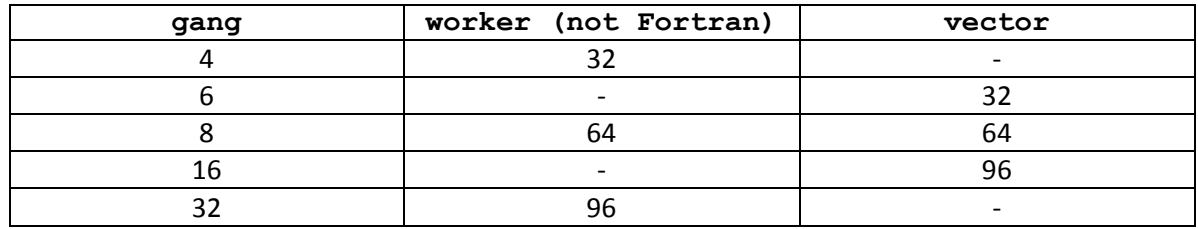

Time the execution time for each combination;

5. Which loop construct is the fastest and with which clauses and corresponding values?

# **Practical 3 - Matrix Multiplication**

User either matrix\_mult.c or matrix\_mult.f90 and follow these steps:

1. Set the environment variable PGI\_ACC\_TIME using the command:

export PGI\_ACC\_TIME=1

- 2. Copy the matrices  $a, b$  and  $c.$  Use the copyout clause for matrix  $a$  and copyin for matrices  $b$ and c;
- 3. Parallelise the outer loops using the kernels loop construct;
- 4. Parallelise the inner loop using the loop construct. Remember that a kernel construct cannot contain another kernel or parallel construct;
- 5. For the outer loop, use the following gang (block), worker (thread) and vector parameters:

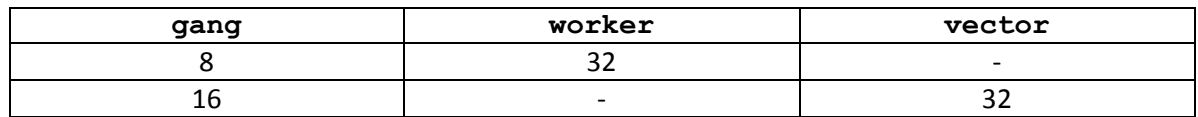

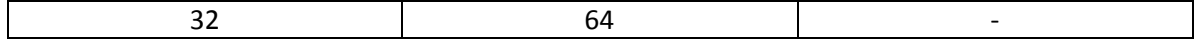

6. Which combination runs quicker?

## **Feedback**

When you have completed the workshop, please remember to complete the course questionnaire at:

#### **http://rscs.uea.ac.uk/events/feedback**

All feedback is greatly appreciated!